# **U**<br>N  $c \nvert 1 \nvert c$ **PPOFE**

2004

# **Metodologie per** l'installazione e la gestione delle stazioni sismiche **Mars88 Modem Control**

E. D'Alema, S. Marzorati

 $n. 21$ 

Istituto Nazionale di Geofisica e Vulcanologia Via di Vigna Murata 605 - 00143 Roma tel. 06518601 · fax 065041181 www.ingv.it

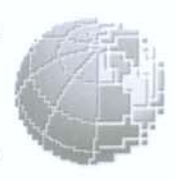

# **Metodologie per l'installazione e la gestione delle stazioni sismiche Mars88 Modem Control**

D'Alema E., Marzorati S.

Istituto Nazionale di Geofisica e Vulcanologia Sezione "Pericolosità e Rischio Sismico" Via Bassini 15 20133 Milano e-mail: [dalema@mi.ingv.it](mailto:dalema@mi.ingv.it) [marzorati@mi.ingv.it](mailto:marzorati@mi.ingv.it)

# **Introduzione**

A partire dal luglio 2002 è iniziata la revisione e l'aggiornamento della strumentazione in dotazione alla Sezione di Milano dell'INGV (INGV-MI). Il parco strumenti era principalmente composto da stazioni sismiche *MARS88-FD* (Floppy Disk): otto di queste sono state inviate in Germania alla ditta costruttrice "Lennartz electronics Gmbh", per eseguire l'implementazione del sistema di trasmissione dei segnali attraverso un Modem (stazioni *MARS88-MC*, Modem control). Questa operazione, dai costi contenuti, permette la gestione della strumentazione a distanza; nel presente rapporto verrà descritta una installazione preliminare che ha permesso di sviluppare e testare il sistema di controllo centralizzato, sito nel laboratorio di acquisizione dati di Milano.

Verranno inoltre evidenziate le potenzialità del nuovo sistema di acquisizione, sia per i vantaggi che comporta la gestione a distanza delle stazioni sismiche sia per la possibilità di intervenire in tempo reale direttamente dal laboratorio sulle impostazioni dei parametri di configurazione delle stazioni e sugli intervalli di chiamata. Queste operazioni, infatti, sono fondamentali per il buon funzionamento di una rete sismica a scopo di attività di monitoraggio e/o ricerca; l'upgrade dalla versione FD a MC inoltre permette di evitare la mancata acquisizione di segnali causati dalla limitata capacità di memorizzazione delle versioni Floppy Disk.

# **1 Architettura del sistema di acquisizione dati: la gestione hardware**

Nell'Unità Funzionale "Sismologia Strumentale" (UF2) della Sezione dell'INGV di Milano è stato assemblato un sistema per l'acquisizione di dati sismologici a distanza. L'architettura sulla quale si basa l'acquisizione è composta da tre moduli distinti: le Stazioni Sismiche con trasmissione dati via modem GSM, il Gateway e la Workstation (fig.1a e 1b).

Tale struttura permette di acquisire i dati delle registrazioni provenienti dalle stazioni dislocate sul territorio, controllando il sistema dal laboratorio sito nella sede di Milano. Il maggior vantaggio di tale sistema è la gestione, direttamente dal laboratorio, di tutte le problematiche legate alla configurazione dei parametri di registrazione delle stazioni, dell'acquisizione e dell'archiviazione dei dati; una delle maggiori conseguenze è la riduzione al minimo dell'uscita del personale, necessaria solo in caso di manutenzione degli apparati delle stazioni. Il sistema non necessita dell'allacciamento alla linea telefonica fissa, in quanto è stato usato un modem GSM, permettendo anche installazioni mobili delle stazioni sismiche in modo da poter gestire una rete sia fissa sia temporanea.

L'unica incertezza che si presenta attualmente è la garanzia della copertura del campo della rete GSM e della sua stabilità durante eventi di particolare impatto sulla popolazione in cui si potrebbe presentare un sovraccarico del traffico delle utenze sulla linea. Comunque, in condizioni normali il sistema di trasmissione via modem non ha presentato particolari problemi, permettendo l'installazione delle stazioni anche in siti non facilmente raggiungibili dalla rete telefonica fissa, come le zone di montagna isolate.

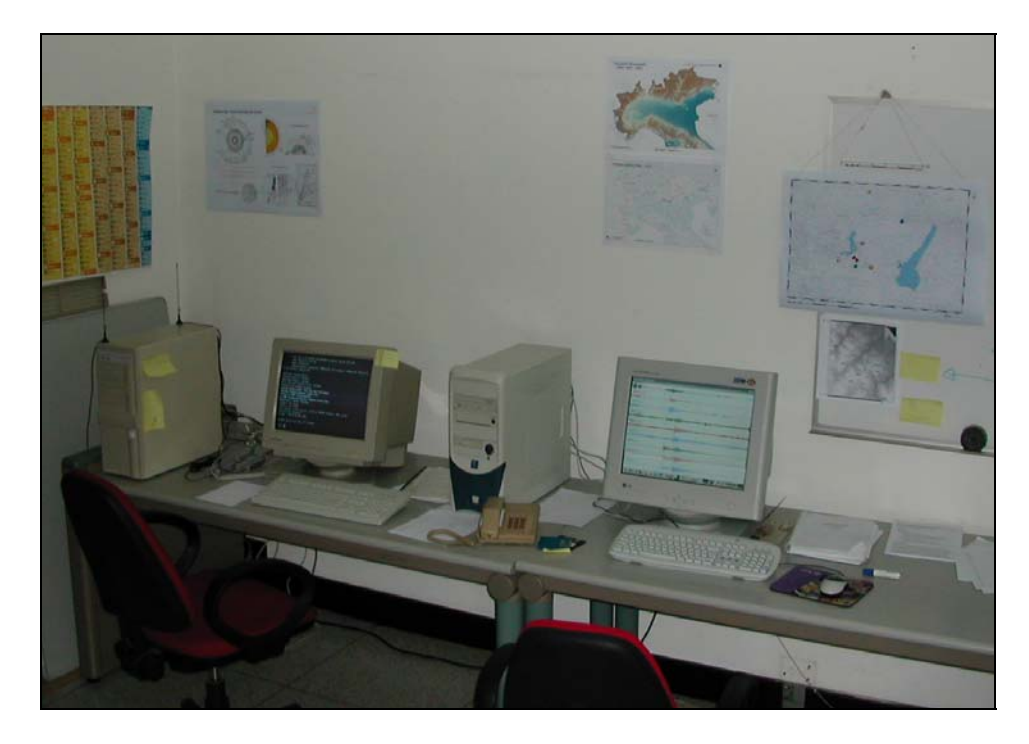

**Fig. 1a** Il Gateway, sulla sinistra, e la Workstation, sulla destra, nella sala di acquisizione dati del Laboratorio di Milano dell'UF "Sismologia Strumentale" della sezione INGV di Milano.

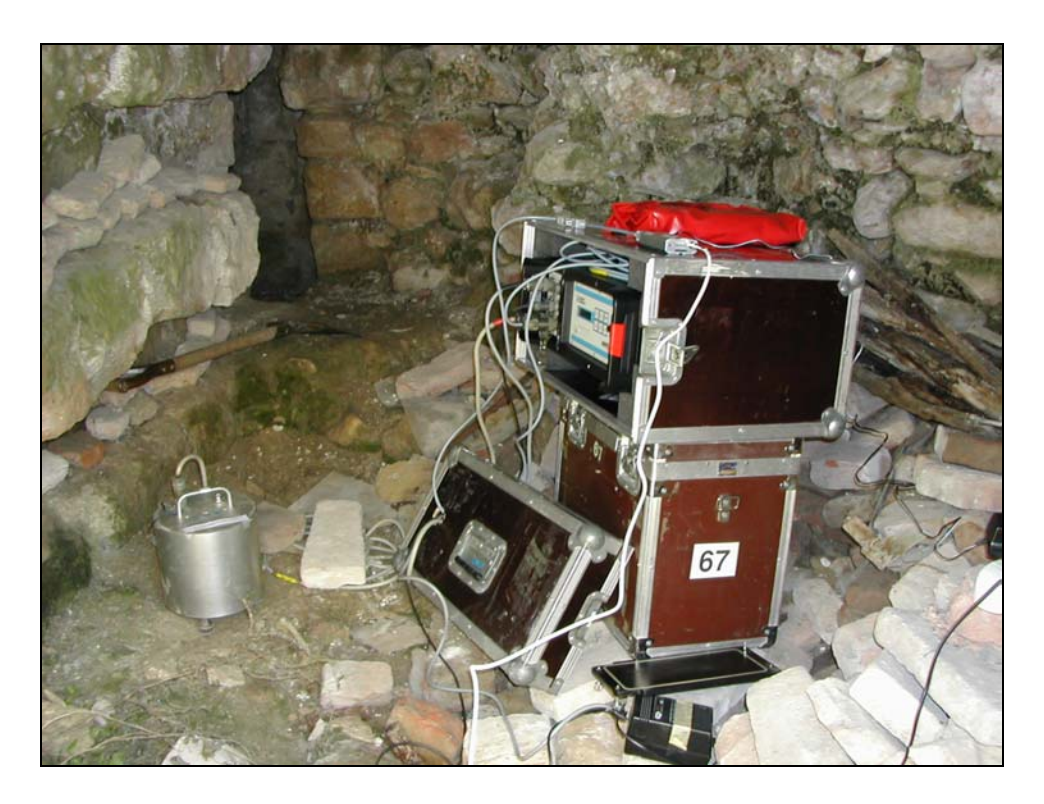

**Fig. 1b** Stazione sismica Mars88 Modem Control in fase d'installazione.

#### **1.1 Stazioni sismiche Mars88 - Modem Control**

L'INGV-MI dal luglio 2002 dispone di 8 stazioni *MARS88-MC* (Modem Control), frutto dell'operazione di aggiornamento di altrettante stazioni *MARS88-FD* (Floppy Disk).

La conversione al sistema di controllo Modem è avvenuta con l'implementazione della scheda madre della Mars88; nel pannello della stazione sismica è stato inserito un connettore di "tipo militare" in cui viene inserito il cavo di collegamento ad un modem esterno (fig. 2b). In tal modo i dati registrati nella memoria volatile RAM da 4Mb della Mars88 possono essere inviati a distanza al centro di acquisizione dati. Nel sistema a Floppy Disk invece il dato contenuto nella RAM viene copiato su due supporti magnetici da 1,44Mb ciascuno, attraverso i driver floppy; questa operazione viene eseguita sia automaticamente configurando la dimensione dei blocchi di dati da scaricare, sia manualmente dall'operatore attraverso l'uso del tasto "Flush" (fig. 2a); in ogni caso con quest'ultima strumentazione era però necessaria la presenza dell'operatore al sito al momento dello scarico dei dati.

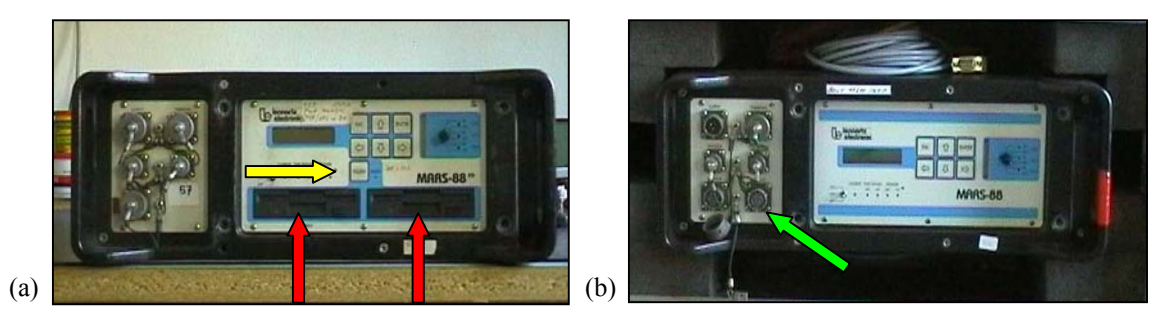

**Fig. 2** Differenze del pannello di controllo della Stazione MARS88-FD (a) e della Stazione MARS88-MC (b). Freccia gialla: tasto "FLUSH"; frecce rosse: driver floppy disk da 1,44Mb; freccia verde: connettore cavo modem.

Nella configurazione adottata dall'UF2, i modem *WMOD2,* prodotti dalla ditta *WAVECOM* ed utilizzati per la comunicazione con le stazioni, sono di tipo GSM e dotati di schede telefoniche SIM abilitate alla trasmissione dei dati; i dati sono trasmessi tramite un'antenna omnidirezionale. Le dimensioni ridotte di questo strumento permettono di posizionarlo all'interno della cassa contenente la stazione sismica o nelle immediate vicinanze della stazione (fig.3); nel caso in cui il segnale GSM arrivi alla stazione

debolmente è possibile installare un'antenna direzionale per migliorare la ricezione del segnale. I modem sono alimentati esternamente collegandoli alla rete fissa tramite un trasformatore a 12V o tramite una batteria.

Le stazioni Mars88-MC attualmente sono dotate di sensori a tre componenti Mark L-4- 3D; il consumo elettrico dell'intera stazione è di 3W per l'acquisitore Mars88 e di 2W per il modem, per un totale quindi di 5W.

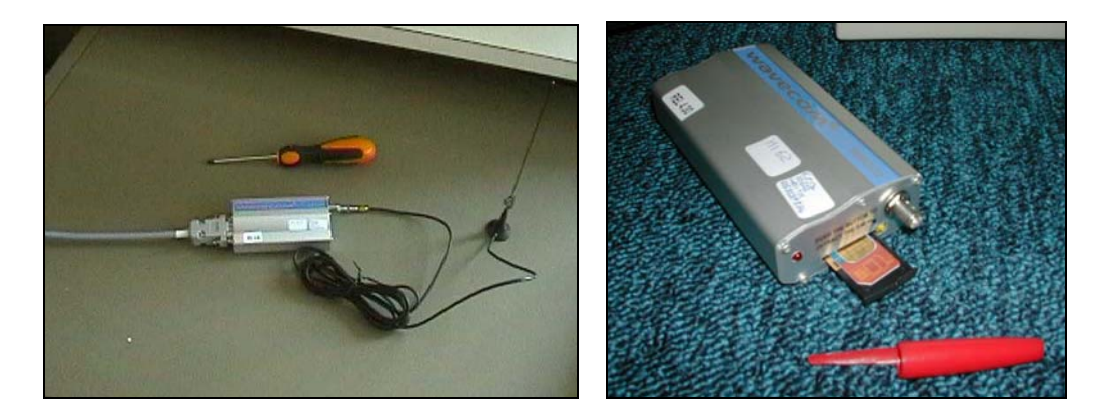

**Fig. 3** Modem GSM Wavecom. Sulla sinistra sono visibili l'antenna omnidirezionale ed il cavo di connessione del modem alla Mars88; sulla destra si può vedere il particolare della scheda SIM.

#### **1.2 Gateway**

Il Gateway è il computer con sistema operativo UNIX – FREEBSD 2.2.8, assemblato con una scheda madre particolare: essa, infatti, è dotata di un sistema definito "Watchdog". La scheda Watchdog si compone di un'interfaccia parallela modificata, fornita di un interruttore ON-OFF per attivarla, permettendo alla macchina il reboot del sistema ad intervalli di tempo regolari, senza interrompere l'esecuzione dei software installati legati alla gestione delle connessioni telefoniche.

Il compito principale del Gateway è quello di gestire le connessioni telefoniche e funge quindi da ponte tra le stazioni sismiche e la Workstation in cui vengono archiviati i dati. Nel Gateway sono definite il modello dei Modem utilizzati, la loro configurazione ed i numeri telefonici da comporre durante le chiamate automatiche, corrispondenti agli identificativi di ogni singola stazione.

Stabilita fisicamente la connessione telefonica con ogni stazione, dalla console di questo computer sono inviati i parametri di configurazione alla stazione stessa con conseguente monitoraggio dello "status" della registrazione e, nel caso fosse necessario, tali parametri sono modificabili per migliorare la configurazione, compiendo, quindi, un'operazione che normalmente è eseguita da un operatore sul campo agendo direttamente sul pannello di controllo delle stazioni.

I dati registrati dalle stazioni e trasmessi telefonicamente al Gateway sono inviati tramite scheda di rete direttamente alla Workstation.

#### **1.3 Workstation**

La Workstation è il PC sul quale è stato installato il sistema operativo Linux-Suse 7.2 e rappresenta il modulo finale dell'intera rete di acquisizione di dati sismici. Su questa macchina sono archiviate tutte le forma d'onda registrate dalle stazioni sismiche remote. L'acquisizione dei dati e la creazione di un database iniziale è eseguita utilizzando alcuni software realizzati dalla stessa Lennartz. In particolare l'acquisizione dei dati è eseguita dal software M88-RCM (Remote Control Module) il quale gestisce diversi moduli ognuno con una funzione particolare; il data base iniziale delle forme d'onda è creato in formato binario Mars-Lennartz. Opportuni programmi interrogano il data base e lo trasformano in formato SAC2000. Successivamente le forme d'onda sono analizzate attraverso un software di picking delle diverse fasi sismiche (RsNiPick), scritto in linguaggio JAVA e realizzato dal Prof. Daniele Spallarossa dell'Università di Genova – Dipteris. La successiva localizzazione degli eventi è eseguita con il software HypoEllipse (Lahr,1999).

L'UF2 dell'INGV-MI ha sviluppato una serie di macro per automatizzare le operazioni di analisi sismologica dei siti, dei livelli di rumore, dei parametri di trigger e di riconoscimento degli eventi, in modo da ottimizzare l'acquisizione e la raccolta dei segnali.

## **2 Software per la gestione della rete**

La rete di acquisizione dati è gestita da un sistema composto da due moduli nelle versioni Beta-test per Linux, fornite dalla casa produttrice "Lennartz electronic Gmbh": il primo, MARS-88 RCM (Remote Control Module), consente il recupero e la successiva archiviazione del dato, mentre il secondo, MARS-88 DBM (Data Base Module) permette la visualizzazione di ciò che è stato archiviato e la conseguente interpretazione sismologica.

Il modulo RCM utilizza il software *M88\_RCNET* per recuperare il dato remoto delle stazioni Mars88: tale software è costituito da altri tre moduli i quali vengono gestiti simultaneamente, ognuno con una funzione particolare. Il primo (*M88\_server*) gestisce tutte le informazioni di ogni singolo pacchetto di dato, per ciascuna stazione, che viene trasmesso al Gateway ed inviato alla Workstation; la sua funzione è quella di monitorare lo stato delle connessioni telefoniche con le stazioni. Il secondo modulo (*M88\_retriev*) indica oltre al nome del file che viene creato nel data base, l'evoluzione della registrazione del dato sull'hard disk della Workstation; il terzo modulo (*M88\_monpl*) rappresenta un canale di monitor di ciò che è stato registrato nella RAM della stazione remota. In seguito saranno descritti nel dettaglio i diversi moduli che costituiscono l'*M88\_RCNET.*

Il modulo DBM gestisce l'archiviazione delle forme d'onda in formato binario Mars88 – Lennartz, le quali possono essere visualizzate attraverso il software *m88\_select*. Con tale programma è possibile consultare tutto il data base creato, visualizzando le relative tracce per ogni stazione che compone la rete sismica ed esportarle nei formati PITSA, SEISAN e GSE, in modo da poter eseguire il picking e la localizzazione degli eventi. A causa della difficoltà di gestione del programma e della sua instabilità nelle normali operazioni di routine, si è preferito sviluppare ed utilizzare opportuni programmi dedicati alla visualizzazione ed analisi delle tracce, come sarà descritto in seguito.

All'interno del modulo DBM si trovano altri software: *m88\_dbspl* permette di partizionare il data base delle forme d'onda, in modo da organizzarlo ad esempio per mesi di acquisizione; *m88\_ascii* trasforma le tracce dal formato binario Lennartz al formato ascii; *m88\_dbadm* permette di eseguire delle interrogazioni sul data base.

Per maggiori dettagli inerenti a questi software si rimanda al manuale d'uso Lennartz MARS-88 DBM.

#### **2.1 Files di configurazione del Gateway e della Workstation**

All'interno del Gateway, come accennato in precedenza, sono state configurate tutte le caratteristiche dei modem utilizzati. In fig. 4 si osserva il settaggio impostato per il file "*modem.config*" in cui è riportata la tipologia del modem utilizzato ed una serie di comandi in linguaggio AT standard utilizzati dal modem Wavecom per la chiamata.

|                             | # Modem Configuration File                                                           |  |  |  |  |
|-----------------------------|--------------------------------------------------------------------------------------|--|--|--|--|
| #                           |                                                                                      |  |  |  |  |
|                             | # Modem-name "send-string" "expect-string"<br># Meaning of digraphs in send strings: |  |  |  |  |
| # \L                        |                                                                                      |  |  |  |  |
|                             | enable logging of calls to file "\$HOME/log/Calls"                                   |  |  |  |  |
|                             | # \1 disable logging of calls                                                        |  |  |  |  |
| $# \setminus I$             | set idle line timeout (~10s accumulating)                                            |  |  |  |  |
|                             | $# \d$ short delay (~1s)                                                             |  |  |  |  |
|                             | $# \ D$ long delay (~5s)                                                             |  |  |  |  |
|                             | # \e echo checking off                                                               |  |  |  |  |
| # \E                        | echo checking on                                                                     |  |  |  |  |
| $# \Sigma$<br>- CR          |                                                                                      |  |  |  |  |
| $# \nightharpoonup n$<br>LF |                                                                                      |  |  |  |  |
| # \t TAB                    |                                                                                      |  |  |  |  |
| $# \simeq$ space (blank)    |                                                                                      |  |  |  |  |
| $#$ \b<br>BS.               |                                                                                      |  |  |  |  |
| # N<br>$\Delta$             |                                                                                      |  |  |  |  |
| $# \ \ \#$ phone number     |                                                                                      |  |  |  |  |
| $\#$                        |                                                                                      |  |  |  |  |
|                             | # meaning of digraphs in expect strings:                                             |  |  |  |  |
|                             |                                                                                      |  |  |  |  |
|                             | # \W long wait timeout (~30s)                                                        |  |  |  |  |
| #                           |                                                                                      |  |  |  |  |
| #                           |                                                                                      |  |  |  |  |
|                             | #DEFAULT \L\EATXO&D2&C1\r OK ATD\#\r \U\wCONNECT                                     |  |  |  |  |
| #                           |                                                                                      |  |  |  |  |
| # MAXAN MAXMODEM 2400       |                                                                                      |  |  |  |  |
|                             | #MAXAN2400E \I\eAAAAT\rAT&F\r OK \d\EATX0M0&D2&C1\r OK ATD\#\r \W\wCONNECT           |  |  |  |  |
| #                           |                                                                                      |  |  |  |  |
| # Zyxel Modem 1496          |                                                                                      |  |  |  |  |
|                             | #ZYXEL1496 \L\eAAAAT\rAT&F\r OK \EATXOMO&D2&C1\r OK ATDP\#\r \U\wCONNECT             |  |  |  |  |
| Ħ.                          |                                                                                      |  |  |  |  |
|                             | # ELSA MicroLink 33.6TOV, 28.8TOV, 14.4TOV                                           |  |  |  |  |
| #ELSA                       | \L\EAT&F\r OK ATXOMO&D2&C1S31.7=1\r OK ATD\#\r \W\wCONNECT                           |  |  |  |  |
| #                           |                                                                                      |  |  |  |  |
| # WAVWCOM WMOD2B            |                                                                                      |  |  |  |  |
| UHOD2                       | \L\eAT&F\r OK \EAT+CSNS=4\r OK ATDT\#\r \U\UCONNECT                                  |  |  |  |  |
| #                           |                                                                                      |  |  |  |  |
| #ELSA TanGo 2000            |                                                                                      |  |  |  |  |
| #TANGO                      | \L\EATXO&D2&C1\r OK ATD\#\r \W\wCONNECT                                              |  |  |  |  |
|                             |                                                                                      |  |  |  |  |

**Fig. 4** Esempio del file di configurazione del modem Wavecom con indicati, nell'unica riga non commentata con il carattere "#", i comandi in linguaggio AT che il Gateway esegue ad ogni chiamata, per questo tipo di modem.

Nel file "*routed.config*" sono memorizzati i numeri di telefono relativi ad ogni stazione sismica che saranno chiamati dal Gateway, la velocità di trasmissione dati (9600bps) e la porta sulla quale è applicato il modem utilizzato per le chiamate; nel caso specifico attualmente sono usati modem in chiamata ed in ricezione dello stesso tipo e modello. Il

sistema è stato testato con successo anche utilizzando modem per la chiamata e la ricezione di marca e tipologia diversa: per la chiamata è stato testato il modem ELSA – Microlink 28.8 TVQ collegato alla linea telefonica fissa e con velocità di trasmissione dati pari a 19200bps e per la ricezione è stato utilizzato il modem GSM Wavecom.

Dalla console del Gateway è possibile collegarsi telefonicamente con ogni singola stazione che compone la rete di acquisizione: la videata che si presenta all'operatore (fig. 5), indica tutti i parametri che si possono modificare esattamente come se si fosse davanti al pannello di controllo della stazione remota; il relativo setup impostato è visibile immediatamente utilizzando il software, *m88\_term* (fig.6).

| $\square$ Terminal <2><br>File Sessions Settings Help                                                |                                                           |                                                                                                    |                                                                                                    |                                      | $\Box$ DIX |
|----------------------------------------------------------------------------------------------------|-----------------------------------------------------------|----------------------------------------------------------------------------------------------------|----------------------------------------------------------------------------------------------------|--------------------------------------|------------|
|                                                                                                    |                                                           |                                                                                                    |                                                                                                    |                                      |            |
| $1$ welcome                                                                                          |                                                           |                                                                                                    |                                                                                                    |                                      |            |
| MARS-88/MC                                                                                           |                                                           | device id 00066 LENET remote interface                                                                                                 |                                                                                                    |                                      |            |
| $1$ help                                                                                             |                                                           |                                                                                                    |                                                                                                    |                                      |            |
| COMMON                                                                                               | TIMING                                                    | MEASUREMENT                                                                                                    | TRIGGER                                                                                                    | MODEM                                |            |
| help<br>defaults<br>verbose<br>refresh<br>identify<br>echo<br>bye<br>login<br>password<br>permission | date<br>time<br>delta sec<br>sync_mode<br>$_{\text{lag}}$ | calibrate<br>free_memory<br>measurement<br>monitor<br>channels<br>sample_rate<br>scale<br>exponent<br>text<br>select_par<br>parameters | coinc_sum<br>weight<br>post_event<br>pre_event<br>hipass<br>lopass<br>level<br>ratio<br>lta<br>sta<br>uptime | baudrate<br>stopbits<br>idle_timeout |            |
| $1 \rangle$                                                                                          |                                                           |                                                                                                    |                                                                                                    |                                      |            |
| New                                                                                                  | Terminal No 1                                             |                                                                                                    |                                                                                                    |                                      |            |

 **Fig. 5** Parametri della stazione remota configurabili direttamente dal Gateway.

| $\square$ Terminal <2>                                                                                          |               |  |          |  |                                                     | $-$ l $\Box$ l $\times$ |
|----------------------------------------------------------------------------------------------------|---------------|--|----------|--|-----------------------------------------------------|-------------------------|
| File Sessions Settings Help                                                                                     |               |  |          |  |                                                     |                         |
|                                                                                                    |               |  |          |  |                                                     |                         |
| $1$ par                                                                                                    |               |  |          |  |                                                     |                         |
| SELected parameter set: 0                                                                                       |               |  |          |  |                                                     |                         |
| TFXt: "MARONE"                                                                                                  |               |  |          |  |                                                     |                         |
| SAMple rate: 16 msec [bandwidth DC25 Hz]; 3 CHAnnel(s)                                                          |               |  |          |  |                                                     |                         |
|                                                                                                    |               |  |          |  |                                                     |                         |
| PRE_event time: 3 block(s) [24 s], POSt_event time: 6 block(s) [48 s]<br>COIncidence sum: 2: MONitor channel on |               |  |          |  |                                                     |                         |
|                                                                                                    |               |  |          |  |                                                     |                         |
|                                                                                                    |               |  |          |  | Parameter   Channel 0   Channel 1   Channel 2 [ext] |                         |
|                                                                                                    |               |  |          |  |                                                     |                         |
| SCAle                                                                                                    | 8             |  | 8        |  | 8                                                   |                         |
|                                                                                                    |               |  |          |  |                                                     |                         |
| Trigger WEIght                                                                                                  |               |  |          |  | 0                                                   |                         |
| Trigger UPTime 1 8                                                                                              |               |  |          |  |                                                     |                         |
| STA time const. I .080 [ 1 s]   .080 [ 1 s]                                                                     |               |  |          |  | $1.080$ [ 1 s]                                      |                         |
| LTA time const.   .001 [100 s]   .001 [100 s]                                                                   |               |  |          |  | $.001$ $[100 s]$                                    |                         |
| Trigger LEVel                       5 counts<br>Trigger RATio                      3.500                        |               |  | 5 counts |  | 5 counts                                            |                         |
|                                                                                                    |               |  | 3.500    |  | 3.500                                               |                         |
| Low pass corner  .160 [ 10 Hz]   .160 [ 10 Hz]   .160 [ 10 Hz]                                                  |               |  |          |  |                                                     |                         |
| High pass corner   .010 [ 1 s]   .010 [ 1 s]   .010 [ 1 s]                                                      |               |  |          |  |                                                     |                         |
|                                                                                                    |               |  |          |  |                                                     |                         |
| $1 \rangle$                                                                                                    |               |  |          |  |                                                     |                         |
|                                                                                                    |               |  |          |  |                                                     |                         |
| New                                                                                                    | Terminal No 1 |  |          |  |                                                     |                         |

**Fig. 6** Status dei parametri impostati dal Gateway su una stazione remota.

Sulla Workstation, invece, per usare il software di gestione della rete *M88\_RCNET*, di seguito esposto, sono stati configurati tre files principali: *database.cfg, network.cfg e station.cfg.*

Nel primo file è indicata la posizione fisica all'interno del disco della Workstation nella quale vengono archiviati i dati registrati dalle stazioni sismiche; nel secondo sono impostate delle variabili di configurazione che regolano, per esempio, i tempi del ciclo delle chiamate che eseguirà il programma principale, il peso che ha ogni stazione, il tipo di acquisizione adottata (ad esempio acquisizione di tutti i dati "triggerati" o solo i dati in coincidenza su più stazioni): in tab.1 è riportato un esempio di tutte le variabili configurabili nel file *network.cfg.*

Nel file *station.cfg* (tab.2) sono contenute tutte le informazioni che vengono scritte nell'header dei files di ogni traccia sismica registrata ed altre informazioni sul tipo di dato che si sta registrando.

| Variable            | <b>Description</b>                                                                                         |
|---------------------|----------------------------------------------------------------------------------------------------|
|                     | <i>time margin</i> = $300$ The 'time margin' variable defines how exact you think your workstation's clock |
|                     | is. WARNING! If you are too optimistic here, you may lose some data because                                |
|                     | status requests may be made INTO THE FUTURE! Such requests will always                                     |
|                     | return "no triggered data available" and will never be repeated again. (seconds)                           |
| timer tick $= 7200$ | The 'timer tick' variable defines the interval after which m88 statreq will 'wake                          |
|                     | up' and send new status requests. (seconds)                                                                |

**Tab. 1** Estratto del file di configurazione "*network.cfg*" della Workstation. (continua)

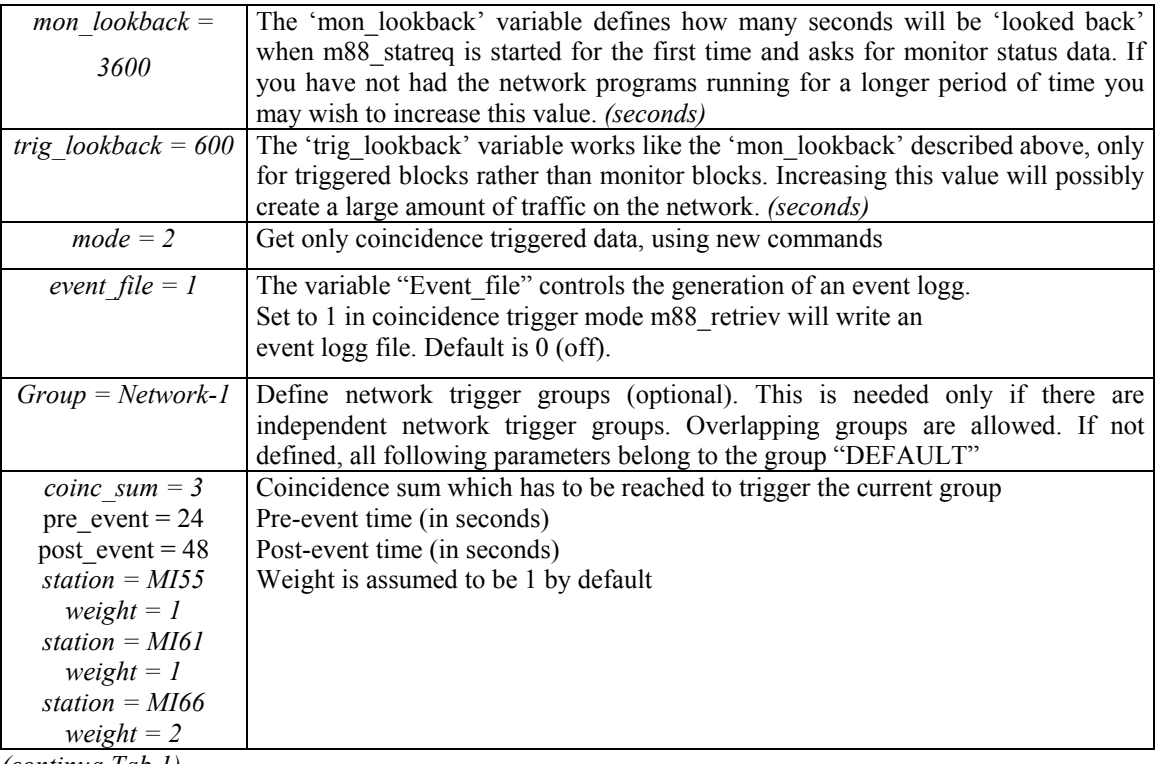

*(continua Tab.1)*

# **Tab. 2** Esempio di variabili che si possono configurare nel file *station.cfg.(continua)*

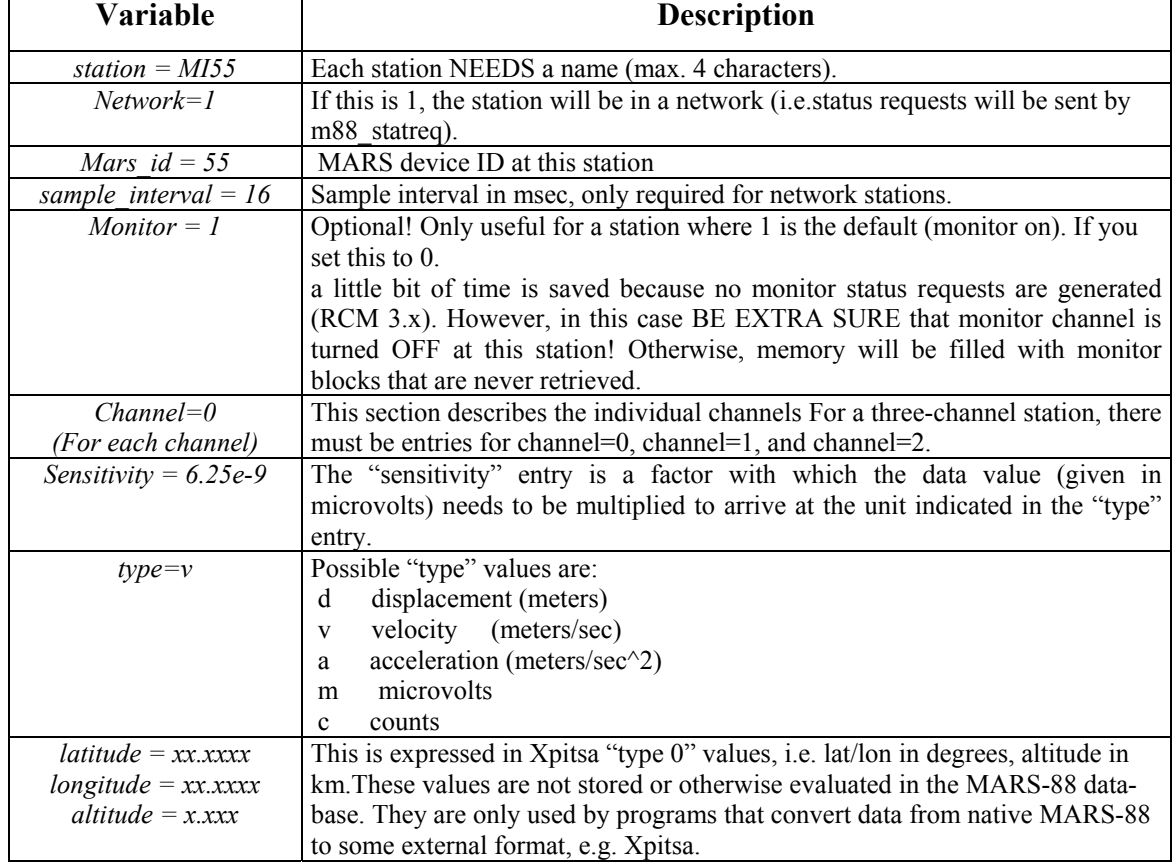

#### **2.2 Gestione delle chiamate: M88\_RCNET**

Quando si esegue il software M88 rcnet, automaticamente vengono eseguiti i tre software precedentemente introdotti e la videata che si presenta all'operatore è riportata in fig. 7.

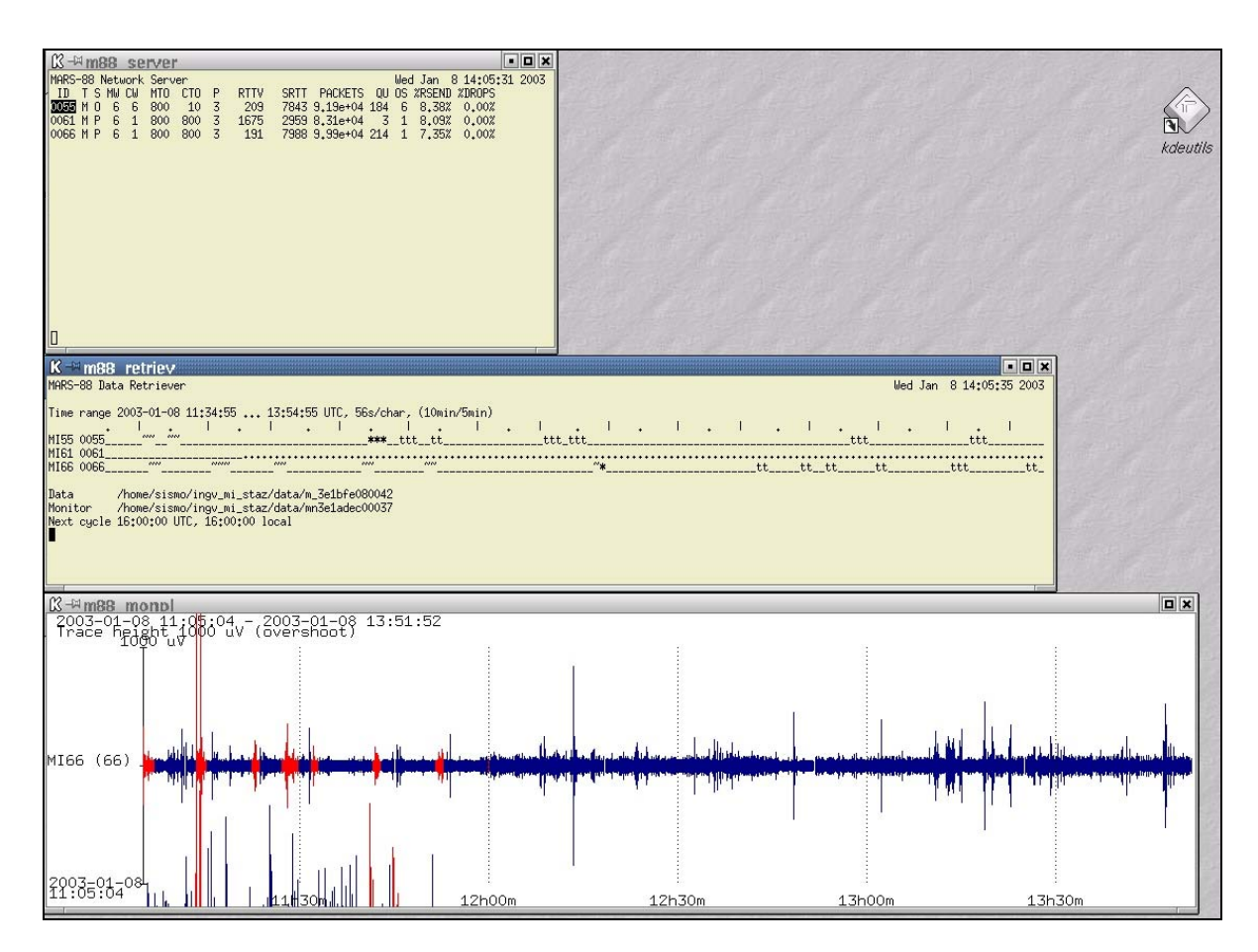

Fig. 7 Il software di gestione della rete sismica M88 rcnet che utilizza tre programmi: M88 server, M88\_retriev e m88\_monpl.

#### *M88\_SERVER*

Questa finestra visualizza la situazione dei dati, espressi come numero di pacchetti trasmessi, quando vengono scaricati dal sito remoto e registrati sull'hard disk della Workstation con le telefonate eseguite dal Gateway. Ogni riga di questa finestra è relativa ad ogni singola stazione che viene chiamata, ed in particolare in tab. 3 sono evidenziati nei dettagli i significati di ogni singolo parametro.

| Parametro       | <b>Descrizione</b>                                                                         |  |  |  |
|-----------------|--------------------------------------------------------------------------------------------|--|--|--|
| ID              | Identificativo della stazione remota                                                       |  |  |  |
| T               | Tipo di Mars88 utilizzata: $M = \text{modem}$ ; $R = \text{radio}$ ; $D = \text{directta}$ |  |  |  |
| S               | Status della stazione: I= Idle; S = attesa di chiamata; O= on line; T=                     |  |  |  |
|                 | assenza di campo GSM                                                                       |  |  |  |
| $\overline{MW}$ | Numero massimo di richieste in sospeso che possono essere spedite                          |  |  |  |
|                 | avendone riconosciuto la prima.                                                            |  |  |  |
| CW              | Dimensione corrente della finestra.                                                        |  |  |  |
| МTO             | Timeout. Trascorso questo periodo di tempo, espresso in secondi, se                        |  |  |  |
|                 | per un pacchetto non è stata ricevuta nessuna risposta, questo viene                       |  |  |  |
|                 | rispedito                                                                                  |  |  |  |
| <b>CTO</b>      | Timeout attualmente usato (secondi)                                                        |  |  |  |
| $\overline{P}$  | Tempo espresso in minuti che ogni singola stazione può tenere                              |  |  |  |
|                 | occupata la linea telefonica.                                                              |  |  |  |
| <i>RTTV</i>     | Variazione del Round Trip Time (RTT) espresso in msec. RTT è il                            |  |  |  |
|                 | tempo impiegato per fare una singola richiesta all'interno di un ciclo                     |  |  |  |
|                 | completo.                                                                                  |  |  |  |
| <b>SRTT</b>     | Parte della media che è usata per lisciare gli spike della RTT                             |  |  |  |
| <b>PACKETS</b>  | Numero di pacchetti trasmessi                                                              |  |  |  |
| OU              | Numero di richieste fatte alla singola stazione.                                           |  |  |  |
| OS              | Numero delle richieste attualmente in corso                                                |  |  |  |
| %RSEND          | Percentuale delle richieste che sono state rispedite; sintomo della                        |  |  |  |
|                 | qualità di una determinata connessione telefonica.                                         |  |  |  |
| %DROP           | Percentuale delle richieste perse                                                          |  |  |  |

**Tab. 3** Parametri M88\_server

#### *M88\_RETRIEV*

La finestra relativa all'esecuzione di questo programma indica visivamente che cosa è stato registrato dalla Mars88 e cosa è stato successivamente copiato sul disco della Workstation. La lunghezza di visualizzazione della finestra è pari alla durata del ciclo delle chiamate, che nella figura è uguale a due ore. Oltre ad essere visualizzato il nome del file nel quale verrà copiato il dato registrato dalla Mar88 in formato binario, con questo programma è possibile vedere l'avanzamento delle operazioni che esegue il programma base *m88\_rcnet*.

Queste operazioni, stabilita la connessione telefonica, sono eseguite cronologicamente nel seguente modo: verifica del contenuto di dati sismologici nella RAM della stazione (indicata con la lettera "*t*" in fig.7); registrazione del dato sul disco della Workstation (carattere "**\***"), cancellazione della RAM della Mars88 (carattere "*~*"). In questa finestra possono essere presenti anche altri caratteri, ed in particolare: "*T*" indica che in quell'istante il segnale è stato scaricato perché si sono verificate le condizioni di "coincidence" con le altre stazioni, configurate nel file *station.cfg*; questo segnale non sarebbe quindi stato trasmesso in condizioni di non coincidenza, perché non "triggerato". Infine con il carattere "**+**" viene rappresentato il segnale che è stato registrato "forzando" la chiamata, attraverso l'applicazione *m88\_command,* utilizzata per scaricare manualmente i dati in un preciso intervallo di tempo; anche in questo caso in condizioni di normale registrazione non si sarebbero verificati i parametri di "trigger" e quindi non si sarebbe memorizzato alcun segnale.

#### *M88\_MONPL*

Questo programma, simulando i segnali generalmente presenti in sala sismica, visualizza la traccia continua della componente verticale di ogni stazione sismica, decimata con un passo di campionamento superiore rispetto a quello realmente utilizzato. Nel momento in cui si verificano i parametri di *trigger,* di coincidenza o di chiamata forzata, il relativo segmento della traccia viene evidenziata in rosso e ciò significa che quel segnale è stato trasmesso e successivamente archiviato. Il programma ha quindi la funzione di permettere la visualizzazione preliminare della parte del segnale che è stato registrato.

### **2.3 Personalizzazione della gestione della rete da parte dell' UF "Sismologia strumentale"**

L'UF "Sismologia strumentale" dell'INGV di Milano ha adattato alle proprie esigenze la gestione della fase finale della procedura di acquisizione proposta dalla "Lennartz electronic Gmbh".

Il software fornito dalla casa produttrice viene utilizzato solo per creare il database delle forme d'onda nel formato binario mars88. Le operazioni successive sono eseguite con software sviluppati presso l'UF o con moduli progettati da altri colleghi, i cui codici sorgente possono essere modificati per adattare tali sistemi alle funzionalità interne all'UF.

Utilizzando un programma scritto con il linguaggio "C", tutte le tracce binarie sono trasformate in formato SAC2000. Tale formato è molto diffuso in ambiente sismologico, essendo semplice la gestione e l'interscambio di dati.

Eseguita la trasformazione automatizzata delle tracce, la fase di picking è eseguita con il

software "*RsNiPick*" creato e messo a punto dal Prof. D. Spallarossa del DIPTERIS dell'Università di Genova, grazie al quale vengono lette le diverse fasi sismiche sui sismogrammi e successivamente l'evento viene direttamente localizzato poiché RsNiPick utilizza il software HypoEllipse (Lahr, 1999).

# **3 Test, installazione e gestione**

Alla data di stesura del presente rapporto (marzo 2003), tutte le 8 stazioni Mars88-MC in dotazione all'UF "Sismologia Strumentale" sono installate in Lombardia e Veneto (fig.8). Di seguito verrà descritta una prima installazione di tre stazioni (MI66, MI55, MI61), effettuata a seguito dell'evento sismico del 13 novembre 2002 di Ml = 4.1, nella zona del Lago d'Iseo.

La stazione MI66 è stata installata all'interno della Sacrestia di una Chiesa del Comune di Marone, Provincia di Brescia, molto lontano dai centri urbani della zona; il sito si è rilevato molto buono dal punto di vista sismologico in quanto il livello di rumore è molto basso. Le stazioni MI55 e MI61 sono state installate rispettivamente negli scantinati dei Comuni di Concesio e Capriolo, Provincia di Brescia; questi siti essendo posti in centri urbani hanno un livello di rumore di un ordine di grandezza maggiore del precedente.

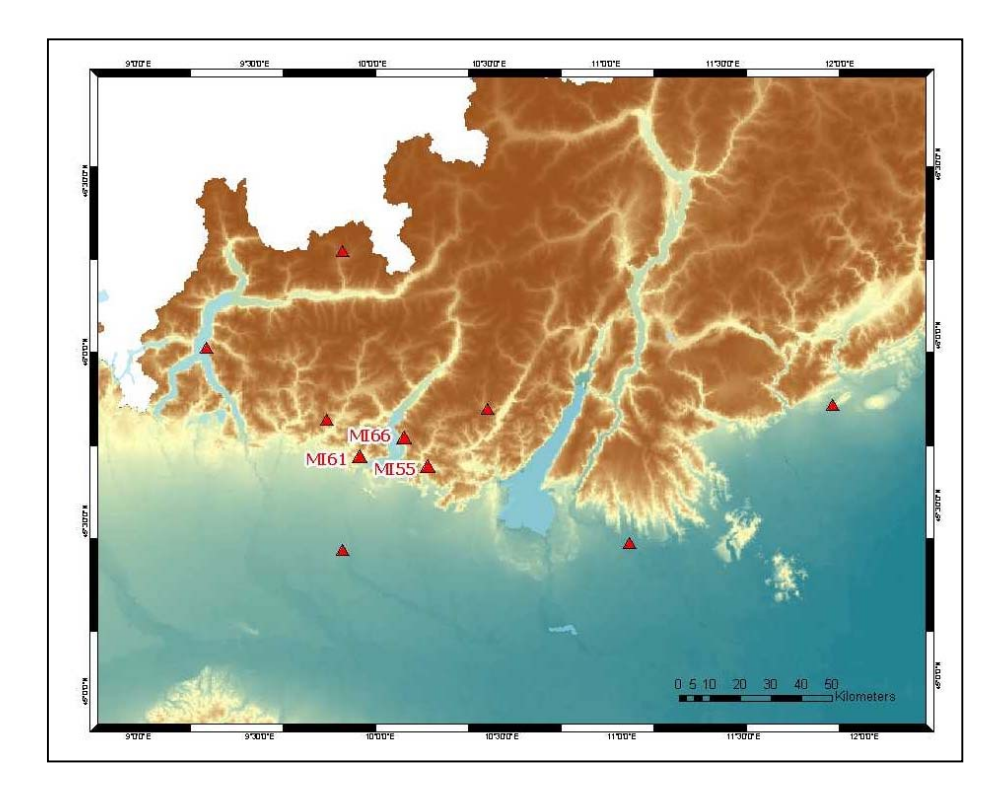

**Fig. 8** Attuale dislocazione delle stazioni Mars88 – MC dell'INGV – MI. Sono evidenziate con i relativi nomi le tre stazioni poste a seguito dell'evento del 13 novembre 2002. I siti MI55 e MI61 sono stati abbandonati.

#### **3.1 Analisi dei siti**

Per verificare la qualità dei siti sono stati calcolati gli spettri di noise di ogni stazione e sono stati confrontati con le curve di Peterson (1993).

Le curve spettrali di Peterson sono il risultato dell'inviluppo degli spettri di maggiore noise e di minore noise, derivanti da un catalogo di spettri di rumore appartenenti ad una rete sismica di stazioni sparse intorno al mondo. Esse quindi rappresentano i modelli spettrali, superiore ed inferiore, in cui sono contenuti tutti gli spettri di rumore delle stazioni sismiche considerate; tali modelli indicano quindi una fascia di riferimento, all'interno della quale il noise sismico di un sito è ritenuto accettabile.

In fig.9 vengono presentati gli spettri di noise delle tre stazioni installate intorno al Lago d'Iseo: in arancione e in viola sono evidenziati rispettivamente il limite superiore e il limite inferiore del modello di Peterson (*"noisev.fre")*; la curva verde scuro indica il riferimento dettato dallo spettro della stazione di Finale Ligure, in Liguria Occidentale ("*riferimento")*.

Come si può osservare nella figura le stazioni MI55 e MI61 evidenziano valori degli spettri che per frequenze maggiori di 1 Hz, escono dall'intervallo delle curve di Peterson. La curva dello spettro medio della stazione MI66 ricade all'interno degli intervalli sopra citati, confermando la discreta qualità del sito. Tuttavia, osservando le registrazioni relative a quest'ultima stazione, è evidente la presenza di un lieve fenomeno di battimento con una frequenza propria pari 4 Hz (fig. 10). Attualmente sono in corso indagini integrative per individuare la causa di questo disturbo, in modo da migliorare l'installazione della stazione ed eliminare la ricezione dello stesso.

Utilizzando l'applicazione *m88\_command* del software MARS88, è stato prelevato il segnale di una finestra di rumore di 5 minuti, per ogni stazione, in diverse fasi del giorno: alle ore 3:30, 9:30, 15:30, 21:30 (ora GMT).

Per calcolare gli effetti di sito è stata applicata la tecnica di Nakamura (1989) su tali segnali; essa prevede il rapporto spettrale tra le componenti orizzontali e la componente verticale delle tracce di rumore registrato ed evidenzia amplificazioni legate alla morfologia o in generale alla presenza di stratificazioni di depositi alluvionali con alta impedenza sismica.

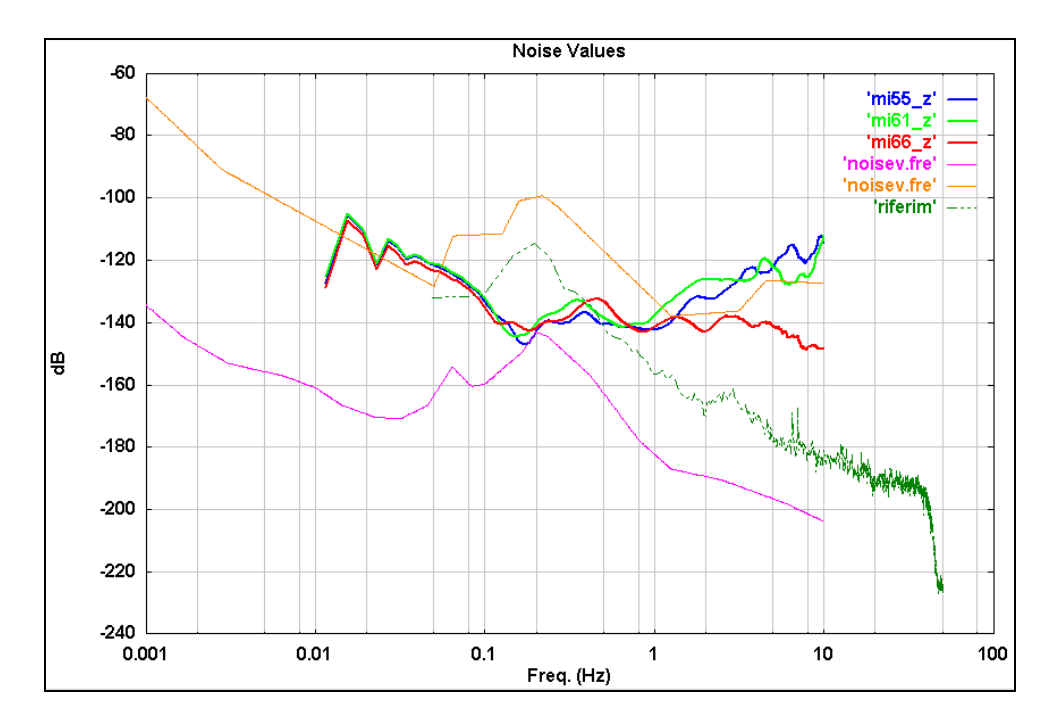

**Fig. 9** Spettri di noise delle tre stazioni installate nell'area del Lago d'Iseo paragonati alle curve di Peterson (spiegazione nel testo) .

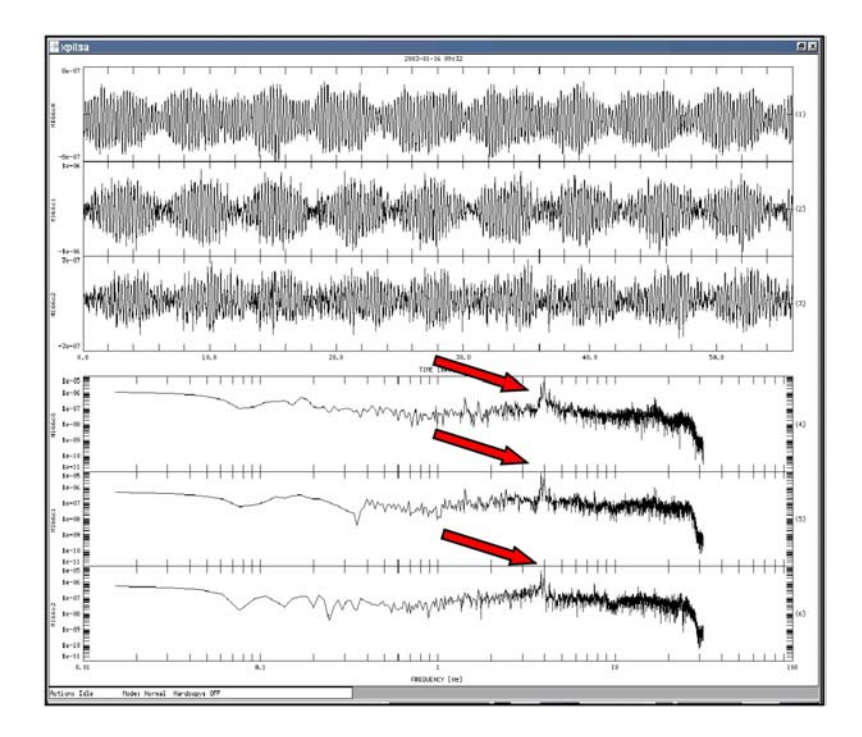

**Fig. 10** Stazione MI66: tracce e spettri di noise delle tre componenti. Le frecce rosse evidenziano la presenza di una frequenza propria del sito pari a 4 Hz.

Con tale tecnica non sono state osservate variazione dei valori di amplificazione sismica locale nelle diverse ore della giornata analizzata, in ognuna delle stazioni studiate. Nella stazione MI55, infatti, i valori di amplificazione sismica locale sono minori di 3 (grandezza adimensionale, essendo un rapporto) e non sono evidenti picchi di frequenze proprie dei terreni indagati (fig. 11). Nella stazione MI61 (fig. 12) si può notare una variazione del valore del picco di amplificazione massima, comunque inferiore a 4, con l'orario della registrazione: alle ore 3:30 della mattina il picco intorno ai 5-6 Hz è circa 2,5; alle 9:30 per le stesse frequenze si registrano valori uguali a 3,8, alle 15:30 uguale a 3,5 ed intorno a 2,5 alle 21:30. Dalla figura si può osservare come le ore notturne siano più rumorose delle diurne ed in particolare si nota la presenza di un picco intorno ai 9 Hz, pari a 4, misurato alle 3:30 che non è stato osservato nelle altre ore del giorno.

La stazione MI66 (fig.13) non presenta evidenti variazioni delle geometrie delle curve di amplificazione sismica locale calcolata in diverse fasi della giornata. Intorno ai 2 Hz si osserva un leggero aumento del rapporto spettrale in ogni periodo del giorno osservato.

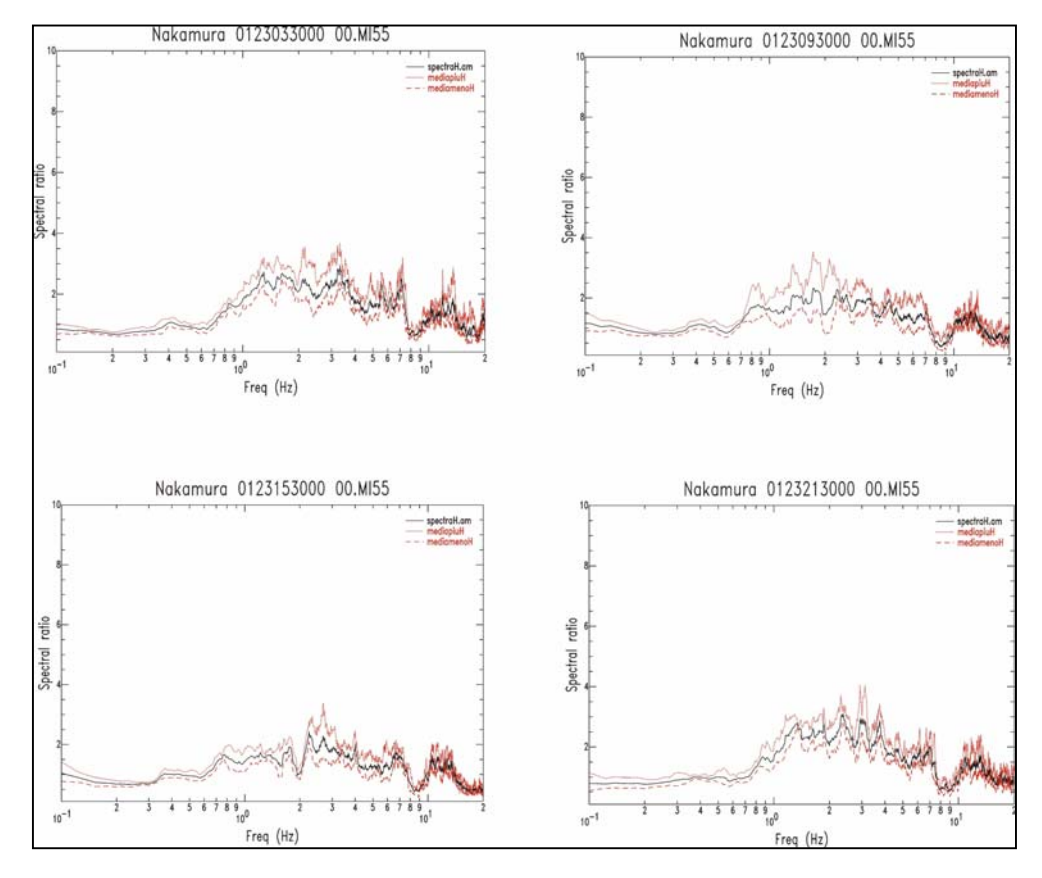

**Fig. 11** Applicazione della tecnica di Nakamura (1989) sul noise registrato in fasi diverse della giornata per la Stazione MI55.

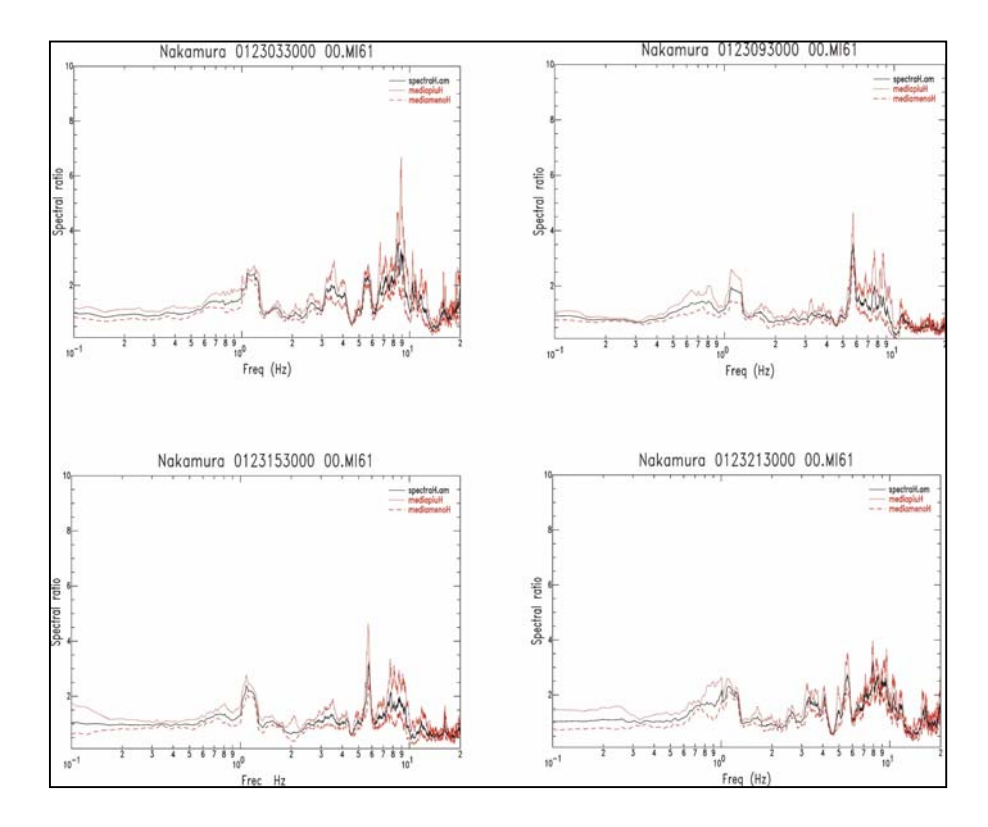

**Fig.12** Applicazione della tecnica di Nakamura (1989) sul noise registrato in fasi diverse della giornata per la Stazione MI61.

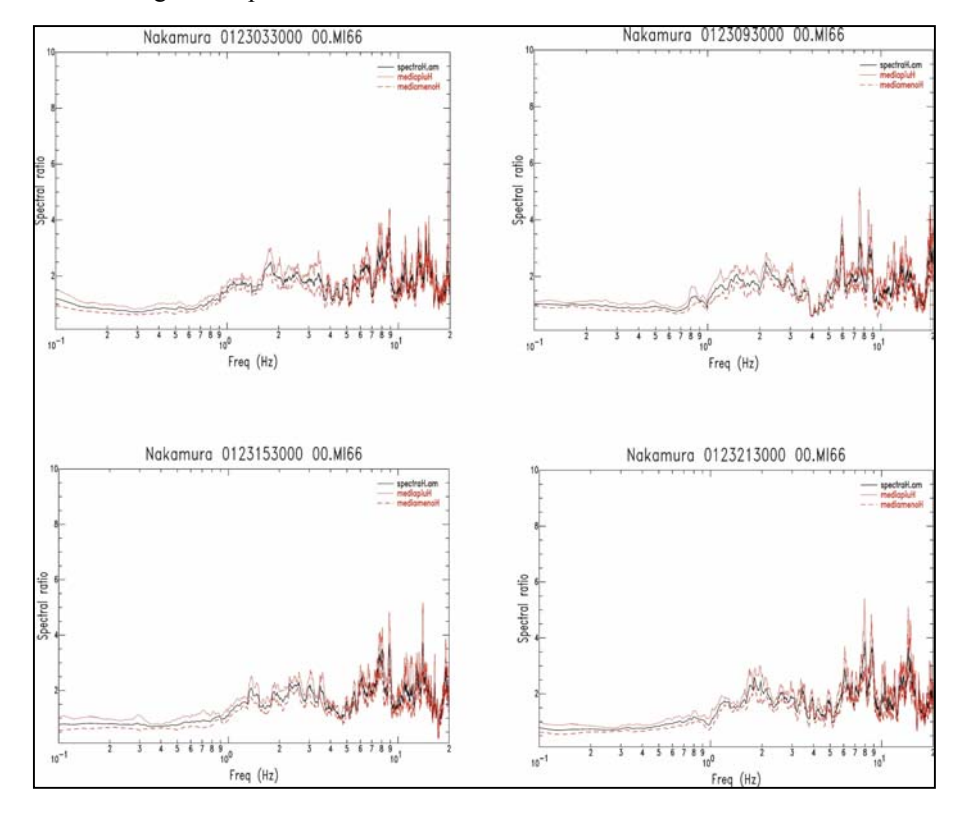

**Fig.13** Applicazione della tecnica di Nakamura (1989) sul noise registrato in fasi diverse della giornata per la Stazione MI66.

I tre diversi siti, pur avendo diversi valori medi del livello di rumore, non evidenziano marcati effetti di sito, e da questo punto di vista si possono ritenere sismologicamente buoni, non presentando evidenti fenomeni di amplificazione sismica locale.

A causa dell'elevato livello di rumore, nell'attuale dislocazione delle stazioni sismiche dell'INGV – MI, i siti MI55 e MI61 sono stati abbandonati, mentre per la stazione MI66 si stanno studiando metodi per eliminare la ricezione del fenomeno di batimanto a 4Hz, ad esempio allontanando, con opportune prolunghe, il sensore dalla posizione attuale ed interrandolo.

#### **3.2 Analisi dei parametri di Trigger**

Una rete sismica, composta da stazioni che operano ad un'alta frequenza di campionamento, produce un'enorme quantità di dati, i quali sono difficili da immagazzinare, generando problemi di gestione ed archiviazione. Questa situazione obbliga i gestori di una rete ad adottare sistemi di attivazione automatica dell'acquisizione dei dati, in modo da non registrare i dati in modo continuo.

Gli algoritmi per l'individuazione di un segnale sismico analizzano il dato ricevuto in modo da discernere il segnale di rumore continuo da un segnale che può essere un terremoto o un'esplosione (detto segnale transiente) che comunque determina l'attivazione dell'acquisizione dati.

Attualmente l'algoritmo 'STA/LTA' (Short-Time-Average through Long-Time-Average) è il più largamente usato nella sismologia weak-motion (Trnkoczy, 2001). Tale algoritmo calcola la media del valore assoluto dell'ampiezza del segnale, basandosi su due finestre mobili di tempo.

L'algoritmo 'STA/LTA' rende efficace l'acquisizione dei dati, in quanto riduce il numero di registrazioni indesiderate, dovute a disturbi naturali o antropici. Allargando l'uso che si può fare dell'algoritmo, è anche possibile individuare differenti tipi di terremoti.

L'algoritmo mantiene la sua efficacia in presenza di siti tranquilli o dove il rumore, anche antropico, ha una certa regolarità, come ad esempio le variazioni dell'attività umana tra giorno e notte; si presenta meno efficace in caso di rumore irregolare, come segnali impulsivi o esplosioni.

L'algoritmo funziona processando il segnale filtrato calcolando una media a corto periodo (STA) e una a lungo periodo (LTA). L'STA misura l'ampiezza istantanea mentre l'LTA controlla la media corrente del rumore sismico. Il rapporto STA/LTA è confrontato con una soglia fissata dall'operatore, la quale venendo superata determina l'attivazione dell'acquisizione. Nella configurazione della stazione è possibile stabilire il parametro "Uptime" il quale indica un numero di campioni del segnale; se il superamento della soglia non si mantiene per un numero di campioni almeno pari a quello indicato dall'"Uptime", l'acquisizione non si attiva. Oltre al dato acquisito per il superamento delle soglie, viene anche registrata una certa quantità temporale di segnale pre-evento e post-evento: in tal modo è minimizzata la perdita di informazione legata al superamento della soglia all'arrivo della fase S e non al primo arrivo (pre-event) oppure al taglio dell'evento causato da un anticipato ritorno dei valori sotto la soglia prima della fine dell'evento (post-event).

I parametri usati per queste stazioni sono riportati in tab. 4.

| Parametro               | Valore per<br>ogni canale | Unità di<br>misura | <b>Stazione</b>  |  |
|-------------------------|---------------------------|--------------------|------------------|--|
| Sampling                | 16                        | Millisecondi       | MI55, MI61, MI66 |  |
| Scale                   | 8                         | Count              | MI55, MI61, MI66 |  |
| Pre-event               | 3                         | Blocchi            | MI55, MI61, MI66 |  |
| Post-event              | 8                         | Blocchi            | MI55, MI61, MI66 |  |
| Peso                    | 1                         |                    | MI55, MI61, MI66 |  |
| Trigger Filter (lopass) | 0.160                     | Secondi            | MI55, MI61, MI66 |  |
| Trigger Filter (hipass) | 0.010                     | Secondi            | MI55, MI61, MI66 |  |
| <b>STA</b>              | 0.080                     | Secondi            | MI55, MI61, MI66 |  |
| <b>LTA</b>              | 0.001                     | Secondi            | MI55, MI61, MI66 |  |
| Ratio                   | 3.5                       |                    | MI55, MI66       |  |
|                         | 4.0                       |                    | MI61             |  |
| Level                   | 5                         | Count              | MI55, MI61, MI66 |  |
| Uptime                  | 8                         | Campioni           | MI55, MI61, MI66 |  |

**Tab. 4** Parametri utilizzati per l'attivazione dell'acquisizione (trigger).

L'algoritmo per il calcolo del rapporto STA/LTA sul quale si basa il sistema Lennartz Mars88 è quello proposto da Evans et al. (1983):

$$
Y[i] = cX[i] + Y[i-1]
$$
 (1)

essendo *Y[i]* la nuova media del valore STA o LTA; *X[i]* il valore assoluto del segnale analizzato al campione *i*-esimo; *c* è una costante che dipende dal passo di campionamento del segnale sismico; *Y[i-1]* la media del segnale (STA o LTA) calcolata fino al campione precedente. La stessa equazione è utilizzata sia per calcolare la funzione STA sia STA, adottando valori diversi del parametro *c*.

Il valore del rapporto (*ratio*) è cosi determinato:

$$
STA > ratio * LTA + level
$$
 (2)

essendo il *level* un parametro introdotto per tenere in considerazione le variazioni di noise eventualmente presenti in un sito molto rumoroso, rendendo di conseguenza confrontabili i valori di STA e LTA.

Adottando i parametri indicati in tab.4, ed applicando l'equazioni (1) e (2), si sono ottenuti i risultati evidenziati in fig.14 e 15.

Si possono osservare quattro registrazioni relative alla stazione sismica MI66 di quattro sorgenti diverse e le variazioni del valore del *ratio* in funzione del tempo; la registrazione in ciascun caso è avvenuta poiché sono stati superati i valori di *ratio* precedentemente configurati dall'operatore (ratio =  $3,5$  tab. 4) ad esclusione del caso "rumore". In questo caso, infatti non è stato superato il valore configurato dall'operatore, ma il segnale è stato ugualmente registrato perché la chiamata è stata "forzata" dall'operatore stesso. Con questa particolare funzione del sistema è possibile prelevare qualunque finestra temporale del segnale, potendo ad esempio eseguire un controllo di routine ogni determinata fascia oraria o se fosse necessario avere in tempo reale un segnale di una stazione prima che si compia il normale ciclo delle chiamate. Analizzate le diverse sorgenti di rumore è stato dimostrato come adottando i parametri di trigger riportati in tab. 4, si sono registrati molto bene sia i terremoti sia le esplosioni della cava presente nelle vicinanze della stazione MI66, riducendo al minimo la mole di dati scaricati sulla Workstation.

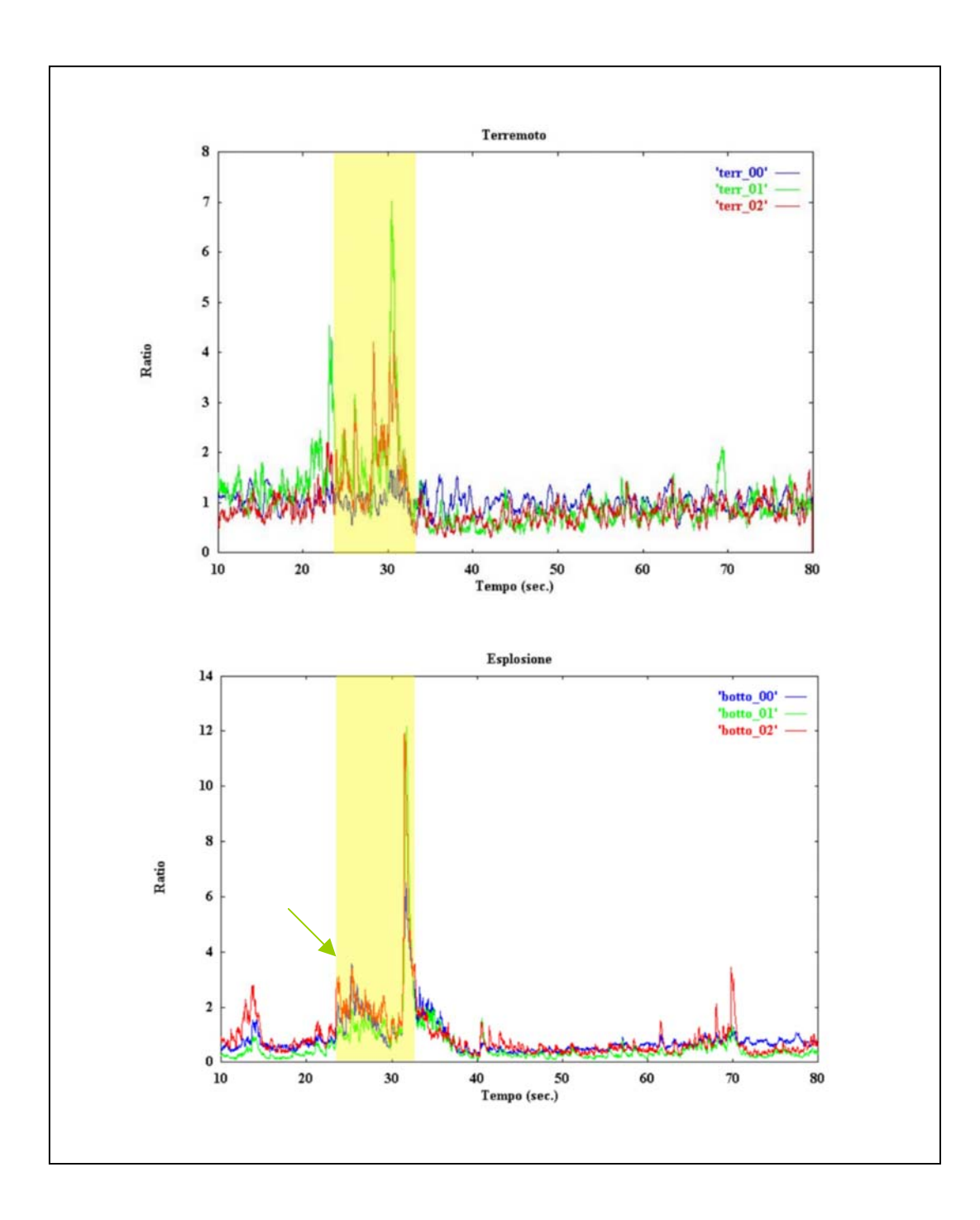

**Fig. 14** Variazione del rapporto LTA/STA calcolato per un terremoto (figura in alto) e per un'esplosione (figura in basso). Il rettangolo giallo evidenzia il blocco di dati scaricati in cui è stata superata la soglia di trigger (ratio = 3.5). Alcuni picchi superano la soglia ma non si mantengono al di sopra di essa per il numero necessario di campioni consecutivi, ossia 8 campioni ( freccia verde).

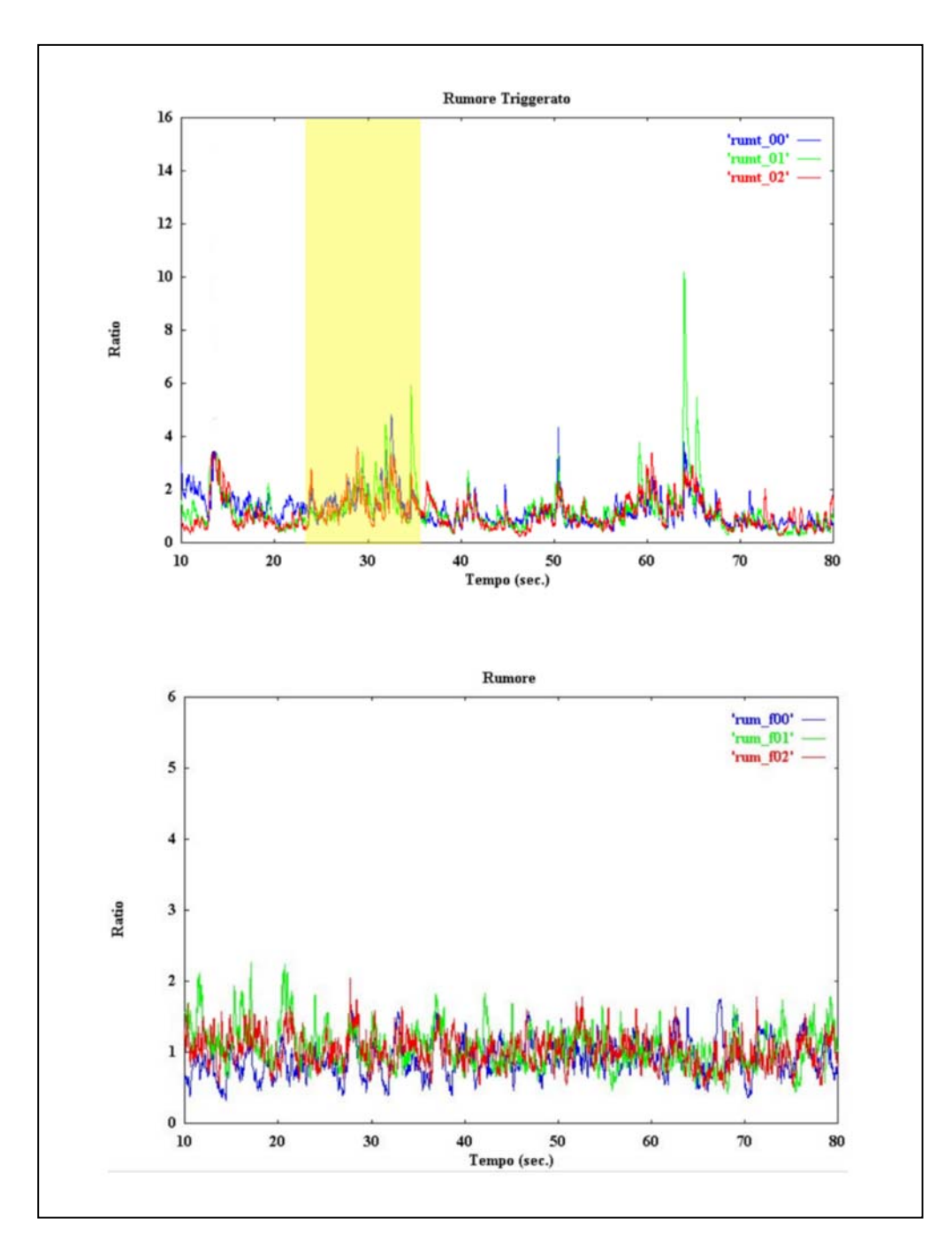

**Fig. 15** Variazione del rapporto LTA/STA calcolato per noise "triggerato", in cui è stata superata la soglia di trigger (figura in alto), e noise (figura in basso).

Utilizzando questa configurazione è stato eseguito uno studio statistico sul volume di dati scaricati per ogni stazione. In fig.16 per ogni giorno dal periodo del 1/01/2003 al 13/02/2003 sono diagrammati i tempi delle telefonate eseguite per ogni stazione espresse in secondi. L'andamento del grafico è risultato molto significativo per capire l'ordine di grandezza delle quantità di dati scaricate e di conseguenza ottimizzare i cicli delle telefonate da eseguire. Per ciascuna stazione, infatti, si può osservare una variazione settimanale dei tempi delle telefonate: in particolare per le stazioni MI55 e MI61 durante i fine settimana (5-12-19-26 gennaio e 2-9 febbraio) si osserva una netta diminuzione del tempo delle chiamate effettuate, essendo ridotta in questi giorni l'attività antropica nei pressi dei due siti (i siti sono negli edifici comunali dei Comuni di Concesio e Capriolo). Caso contrario si verifica per la stazione MI66, che essendo posta in un luogo al di fuori del centro urbano, è usato dagli abitanti del luogo come base di partenze per escursioni e passeggiate naturalistiche, e di conseguenza aumenta l'attività nella zona. Per ridurre al minimo i tempi delle chiamate senza rischiare di perdere il segnale di interesse sismologico, studiando questo grafico è stato applicando il sistema di "*coincidenza*". Ad ogni stazione è stato attribuito un peso in funzione della qualità del sito: 2 alla stazione MI66 e 1 sia alla MI55 sia alla MI61. A partire dall' 8/02/2003, impostando il sistema di coincidenza uguale a 3, operazione consentita dai software forniti dalla "Lennartz electronic Gmbh", si sono ridotti enormemente i tempi delle chiamate; in fig. 13 le curve relative alle tre stazioni si sovrappongono (freccia rossa), proprio perché il sistema di coincidenza determina lo scarico di una stessa quantità di dati in tutte le stazioni. Così facendo un evento triggerato solo da una stazione non viene inviato al laboratorio, perché la somma dei pesi di tutte le stazioni attivate dal trigger è minore della coincidenza.

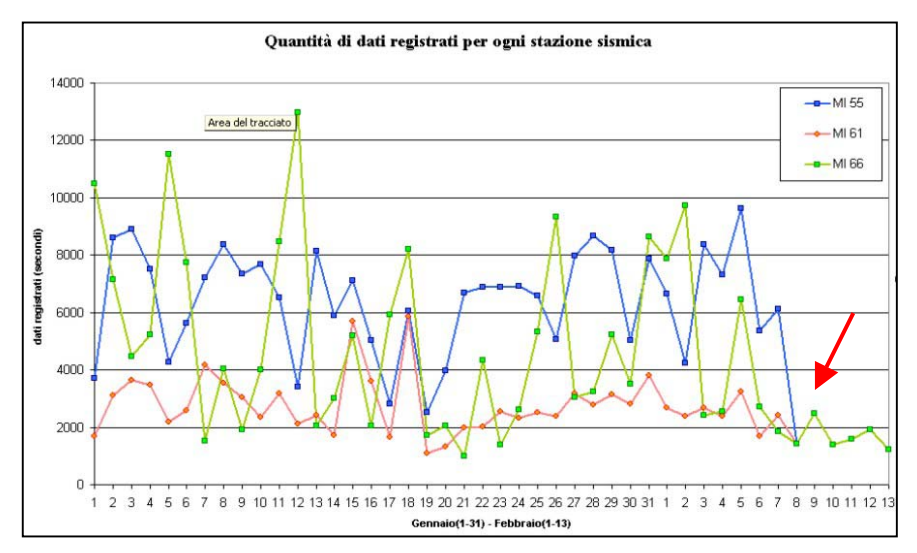

**Fig. 16** Grafico indicante la quantità dei dati che sono stati registrati da ogni singola stazione ed inviati al laboratorio di Milano. La freccia indica il giorno dal quale si è iniziato a scaricare i dati in condizione di coincidenza.

#### **3.3 Riconoscimento degli Eventi**

Individuati degli eventi attraverso le tecniche di trigger, è possibile distinguere la tipologia del dato registrato in modo automatico utilizzando ad esempio gli spettrogrammi (Joswig, 1990). L'analisi degli spettrogrammi rientra nelle tecniche di "pattern recognition", le quali mirano a riconoscere gli eventi attraverso il loro contenuto in frequenza. Due eventi provenienti dalla stessa sorgente, registrati alla stessa stazione, avendo compiuto lo stesso cammino, presenteranno contenuti in frequenza uguali (Deichmann and Fernandez, 1992); questa assunzione permette di abbinare terremoti distinti nel tempo e rende possibile il riconoscimento.

Attualmente gli spettrogrammi sono stati utilizzati esclusivamente per un riconoscimento preliminare del tipo di evento, in modo da capire se il segnale registrato sia relativo ad un terremoto (fig. 17), un'esplosione (fig. 19) o semplicemente a rumore acquisito per errore (fig.20); inoltre i terremoti sono riconosciuti subito come locali, regionali o telesismi (fig.18), semplicemente osservando la variazione nel tempo del contenuto in frequenza della traccia, rapportabile ad eventi precedenti conosciuti.

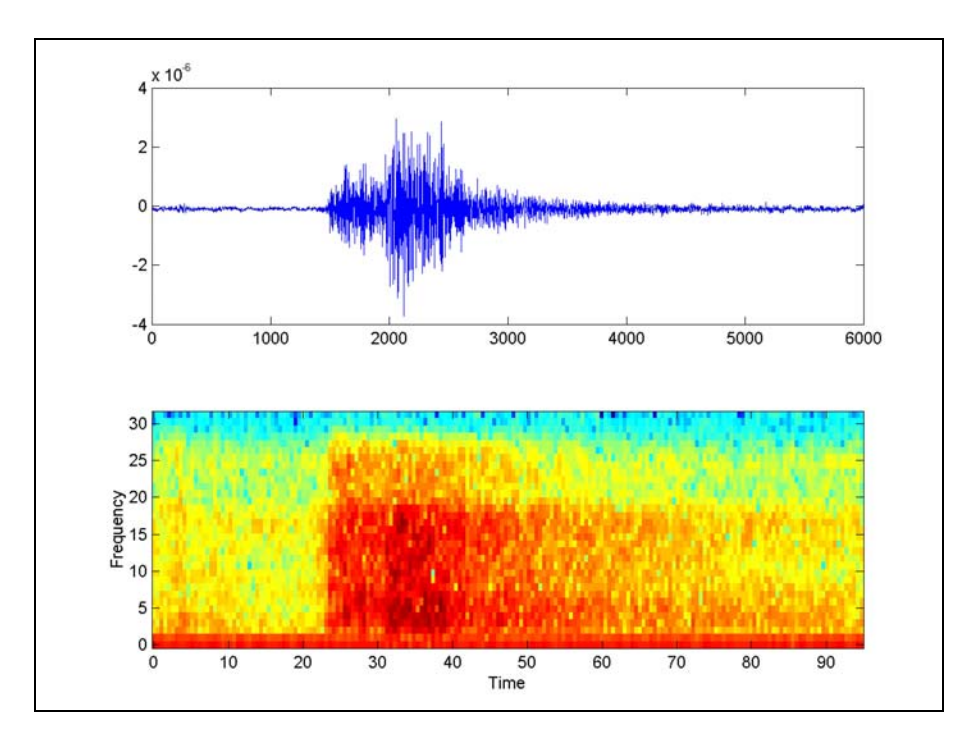

**Fig. 17** Spettrogramma calcolato per un terremoto locale.

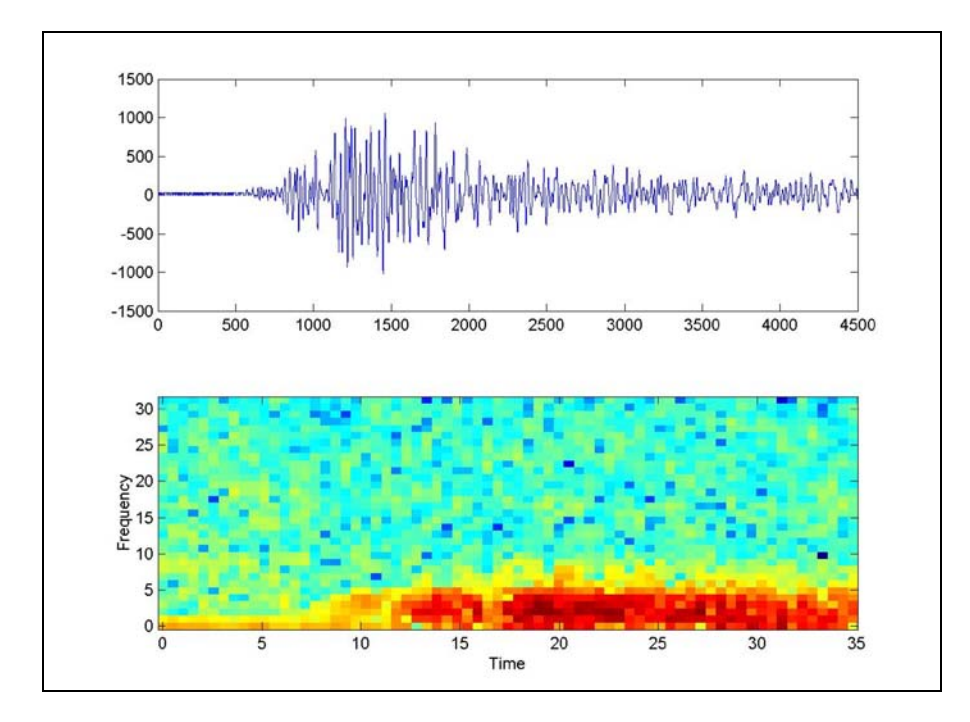

**Fig. 18** Spettrogramma calcolato per un telesisma.

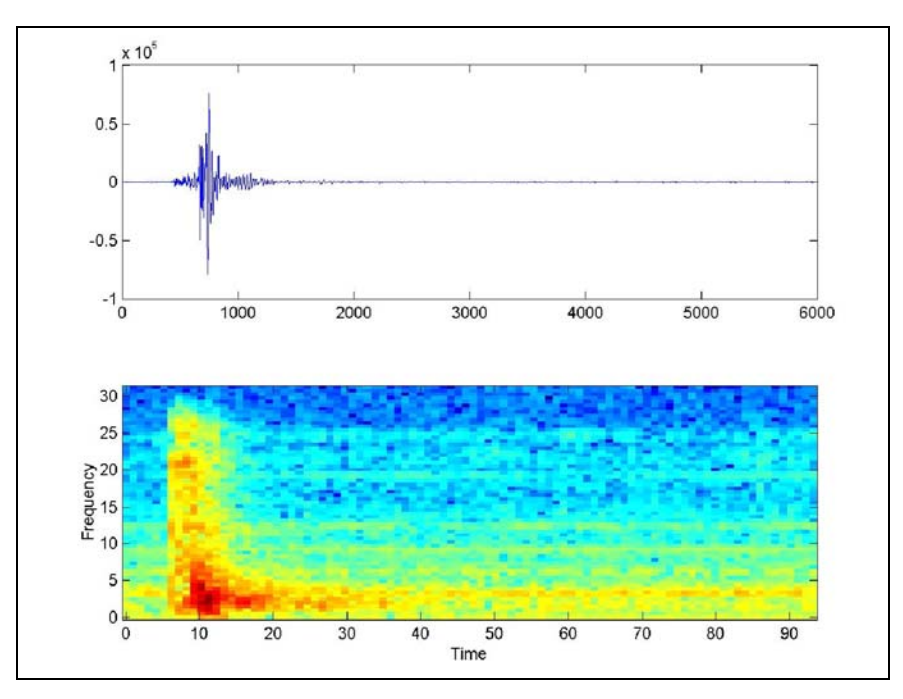

**Fig. 19** Spettrogramma calcolato per un'esplosione in una cava.

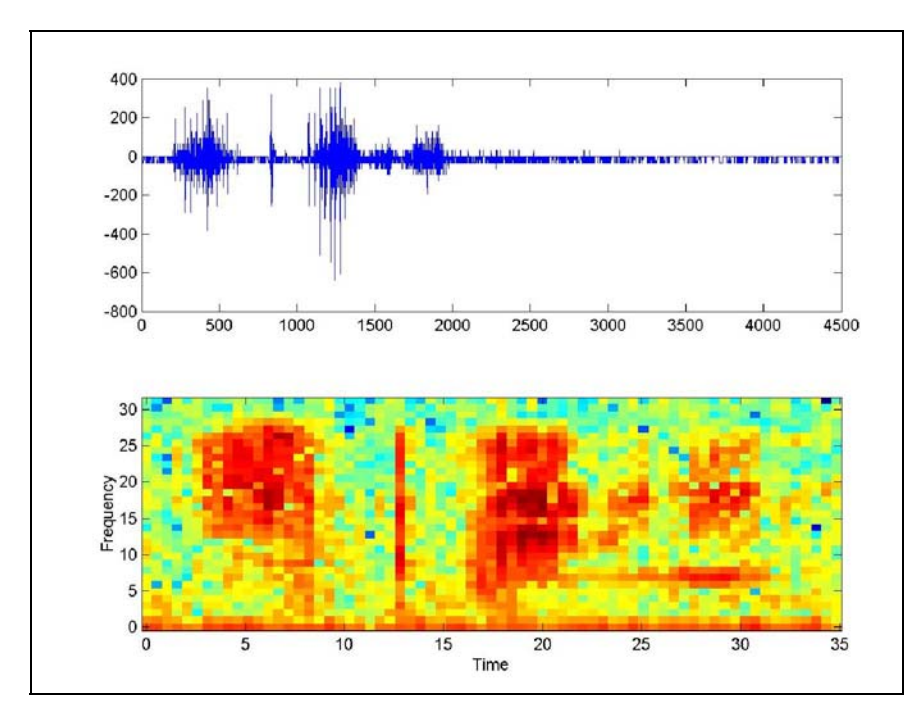

**Fig. 20** Spettrogramma calcolato per una finestra di rumore

#### **Conclusioni**

Nell'UF "Sismologia strumentale" della Sezione INGV – MI, a partire dal luglio 2002 ha predisposto l'installazione e la gestione di stazioni Mars88 – MC.

A seguito dell'evento del 13 novembre 2002 nella zona del lago d'Iseo sono state installate tre stazioni, connesse con il centro di acquisizione dati di Milano. Tale operazione ha permesso di testare le metodologie per l'installazione e la gestione delle stazioni Mars88 – MC, nate dall'ammodernamento delle precedenti Mars88 – FD.

Dopo una prima fase di ricerca delle configurazioni ottimali delle stazioni e delle connessioni modem, è stata attivata in breve tempo l'acquisizione a distanza dei segnali sismici provenienti dalle stazioni.

Dal centro di acquisizione dati di Milano è ora possibile configurare le stazioni in modo da ottimizzare la quantità di segnale scaricata, anche grazie ai software sviluppati dall'UF "Sismologia Strumentale", sia per determinare le soglie di trigger sia per il riconoscimento degli eventi. Altre procedure automatiche sono state implementate e modificate per trasformare i segnali archiviati dal formato mars88 al formato Sac2000; in tal modo i dati possono essere analizzati nella fase di picking e di localizzazione degli eventi, in quanto i software forniti dalla "Lennartz electronic Gmbh" sono risultati di difficile gestione nelle operazioni di routine.

Il risultato ottenuto evidenzia come, con una spesa contenuta per l'aggiornamento delle stazioni, sia possibile gestire a distanza le stazioni Mars88 – MC, permettendo la realizzazione di una rete sismica completamente comandata da sede e per la quale le operazioni di controllo delle stazioni si riducono alle sole necessità di manutenzione tecnica della strumentazione. La maggior parte delle operazioni viene svolta nel centro di acquisizione dati, modificando parametri e soglie di acquisizione in funzione dei livelli di noise e delle condizioni locali di ogni sito. La rete così gestita può essere predisposta per diverse finalità, sia di monitoraggio sia di ricerca.

Attualmente sono stati individuati siti idonei all'installazione di altre stazioni sismiche, mentre due dei primi siti sono stati abbandonati dopo averne verificato la scarsa qualità dalle analisi delle tracce di noise in diversi periodi temporali. Otto stazioni sono ora dislocate sul territorio, ricoprendo l'area tra Lombardia e Veneto.

#### **Ringraziamenti**

Si ringrazia il Dott. Paolo Augliera (Responsabile dell'UF "Sismologia strumentale" dell'INGV – MI) per il prezioso aiuto, indispensabile a realizzare la nuova rete di acquisizione, avendo curato molti dettagli dei software utilizzati e per la grande disponibilità di tempo e consigli forniti; il Dott. Marco Pasta, grazie al quale sono stati risolti velocemente molti problemi legati alle configurazioni ottimali dei modem; il Prof. Daniele Spallarossa per la creazione e l'ottimizzazione del software di picking; i membri dell'UF "Sismologia Strumentale" dell'INGV – MI, in particolare il Dott. Mariano Maistrello per aver contribuito all'installazione delle stazioni sismiche.

#### **Bibliografia**

Deichmann N., Fernandez M., 1992, *Rupture geometry from high-precision relative hypocentrer locations of microearthquake clusters,* Geophys. J. Int., 110, pp 501-517

Evans J.R., Allen S.S., 1983,. *A teleseism-Specific Detection Algorithm For Single Short-Period Traces*, Bull. Seismol. Amer., 73, pp 1173-1186

Joswig M., 1990, *Pattern recognition for earthquake detection,* Bull. Seism. Soc. Am., 80, pp170-186

Lahr J.C., 1999, *HYPOELLIPSE: A computer Program for Determinig Local Earthquake Hypocentral Parameters, Magnitude, and First-Motion Pattern*, Denver Federal Center

Lennartz Electronic GmbH, 1990*, MARS-88/FD Operating Manual - Part Number: 990-0001*, URL : [http://www.lennartz-electronic.de](http://www.lennartz-electronic.de/), pp.138

Lennartz Electronic GmbH, 2000, *MARS-88 RCM (Remote Control Module) Software User's Manual Document Number: 990-0024*, URL : [http://www.lennartz-electronic.de,](http://www.lennartz-electronic.de/) pp56

Lennartz Electronic GmbH, *MARS-88 DBM (Data Base Module) Software User's Manual Document Number: 990-0010*, URL : [http://www.lennartz-electronic.de](http://www.lennartz-electronic.de/), pp64

Lennartz Electronic GmbH, 2000, *MARS-88 Gateway Software User's Manual Document Number: 990- 0008 Part Number: 205-0000*, pp 14

Nakamura Y., 1989, *A method for dynamic charcteristics estimations of subsurface using microtremors on the ground surface,* Quarterly Rept. RTRI, Jpn. ,30, pp. 25-33

Peterson J., 1993, *Observations and Modeling of seismic background noise,* USGS Open File Report, pp 93-322.

Trnkoczy A., 2001, *Understanding and parameter setting of STA/LTA trigger algorithm,* URL: [www.seismo.com/msop/nmsop/08%20networks/IS8.1/IS8.1.html](http://www.seismo.com/msop/nmsop/08 networks/IS8.1/IS8.1.html)

# **Indice**

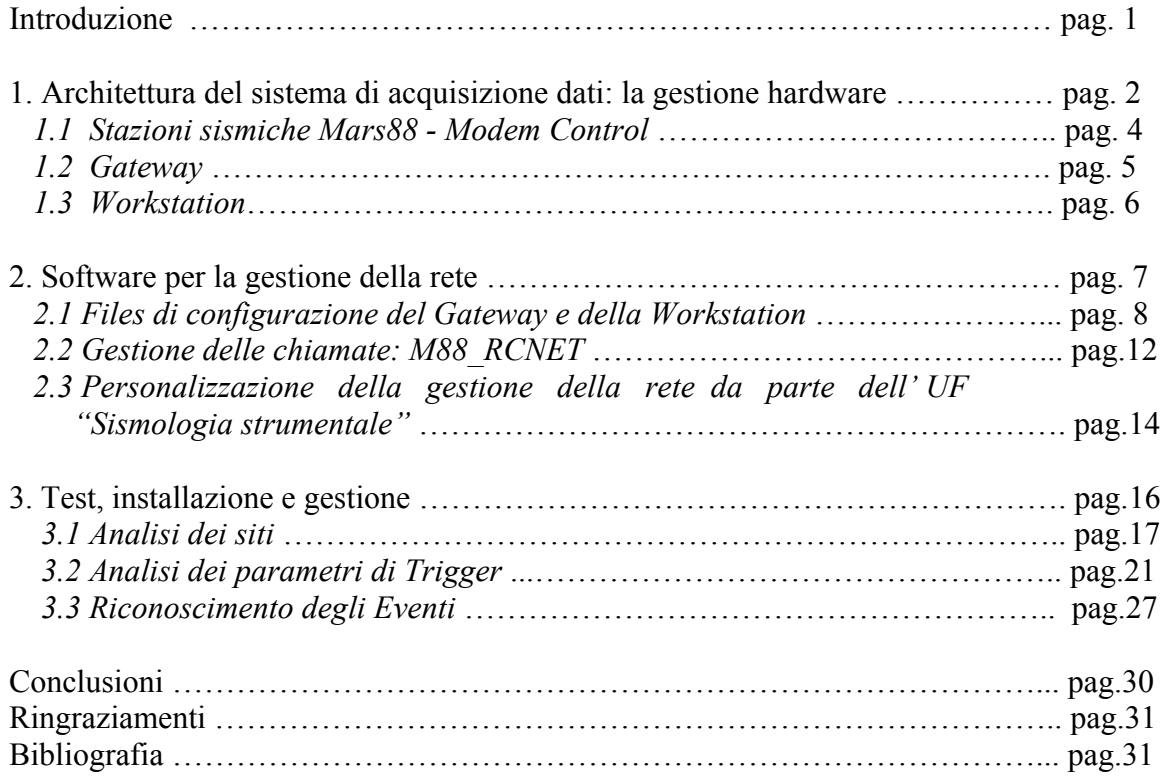